SINET4 および SINET5 における eduroam アクセスネットワークの収容について

2017.9.14

国立情報学研究所

## 1.概要

eduroam では、アクセスネットワークの実現方法について特に規定はありません。し かし、多くの大学では、大学に所属する教職員や学生からのアクセスと、eduroam を経 由したゲストからのアクセスを区別してアクセス制御を行いたい、という要求があり、 そのために eduroam 用アクセスネットワークには、学内で利用している IP アドレスと は異なるアドレスブロックの IP アドレスを利用することを望まれることが少なくあり ません。このような eduroam 用アクセスネットワークを実現する方法として、商用イン ターネットプロバイダ等の回線を別に用意し、プロバイダから IP アドレスの割当を受 ける方法がありますが、一般に回線費等の追加費用が必要となるため、手軽に採用でき る方法とは言えません。そこで、eduroam JP では、SINET の協力を得て eduroam 用アク セスネットワークを収容する手段を試験的に提供します。

2.サービス提供期間

平成 23 年 4 月~平成 34 年 3 月(予定)

(当初、SINET4 の運用期間である、平成 23 年 4 月より平成 28 年 3 月までとしてい ましたが、さらに SINET5 の運用期間に延長し、平成 34 年 3 月までとします。)

3.接続方法

SINET では、インターネット接続サービスのうち、専用回線を用いて接続する形態 を IPv4/v6 dual サービスと呼んでいますが、この接続形態を eduroam でも利用しま す。ただし、機関が持つ既存の IPv4/v6 dual 接続とは独立に接続する形態をとりま す。接続に必要な(利用者の識別を行うための)IP アドレスは eduroam JP にて SINET への接続申請に先行して割当を行います。

なお、ネットワークアクセス認証用の RADIUS プロキシサーバには、このアドレスを 割り当てる必要はありません。RADIUS プロキシサーバには、特に理由がない限り、機 関ですでにお持ちのアドレスを割り当てることをお勧めします。

## 3.1 IPv4 アドレスの割当

IPv4 アドレスについては、世界的に十分なアドレスが確保できない状況であること を鑑み、NAPT (IP Masquerade)による接続とし、SINET 接続セグメント用に、原則と して、機関ごとに/30 のアドレスブロックを割り当てます。アドレスブロック内でホ ストに割当可能なアドレスのうち、最も若いものを SINET 側のルータに付与するもの とします。

## 3.2 IPv6 アドレスの割当

IPv6 については、NAPT を用いることは想定せず、グローバルアドレスを利用するも のとします。eduroam.jp にてアドレスを割り当てる場合は、利用者ネットワーク用に /64 を最小のアドレスブロック単位として割り当てを行います。SINET 接続セグメント 用のアドレスは eduroam.jp では管理せず、SINET への接続申請手続きの中で別途割り 当てを行います。

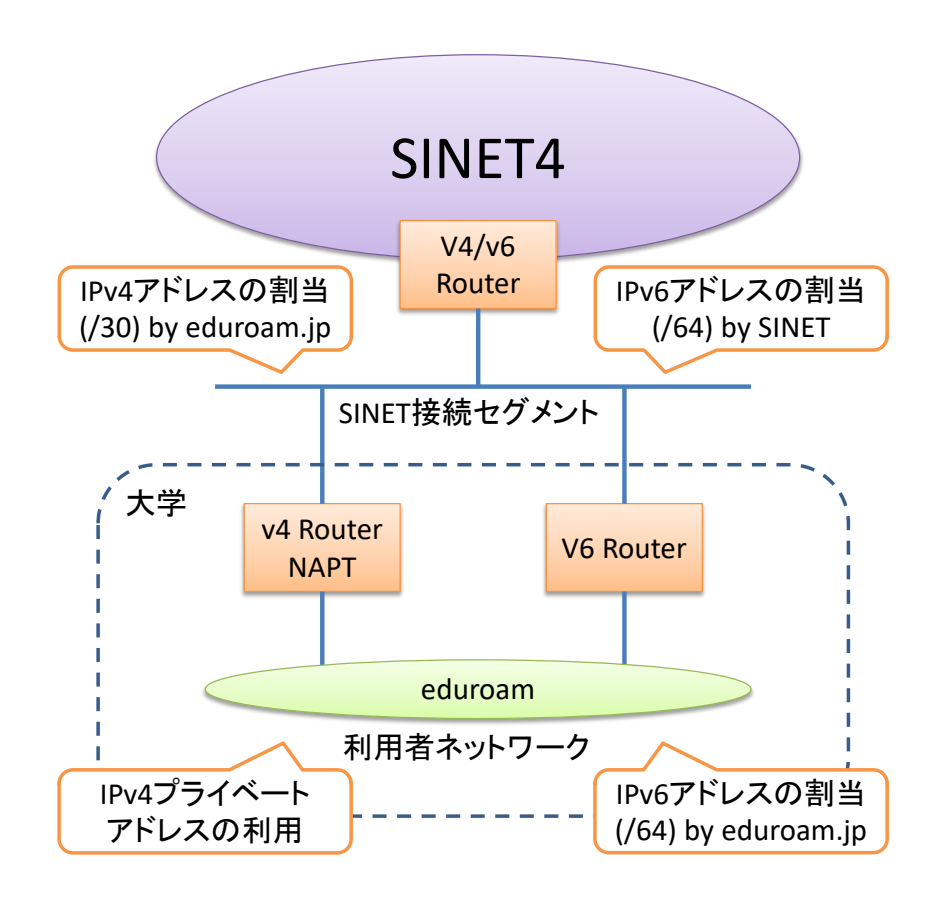

3.3 接続のバリエーション

eduroam ネットワークの構成方法にはいくつかのバリエーションが考えられます。

a) 1台のルータで v4/v6 共に収容する場合

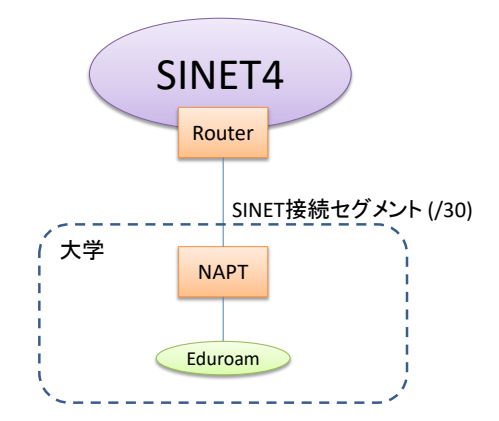

b) 2台のルータで冗長構成をとる場合

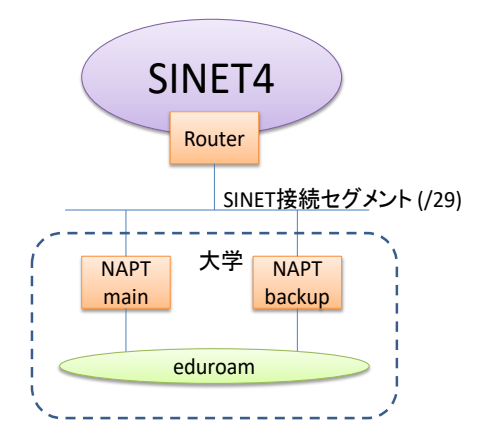

c) 1箇所の接続で複数キャンパスを収容する場合

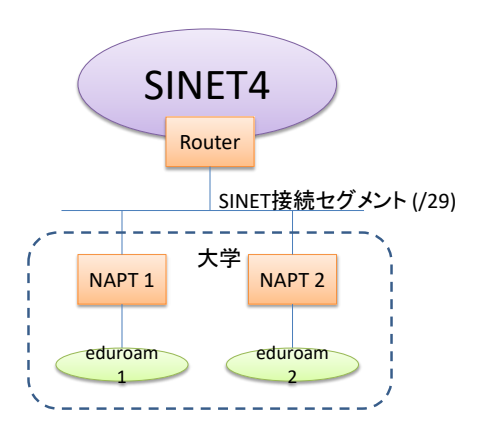

4.申請方法

まず、SINET4 eduroam アクセスネットワーク収容サービスの利用を希望する場合 は、eduroam JP 申請システムより、加入申請あるいは機関情報変更申請にて、「ネッ トワーク収容形態」の「SINET から eduroam 接続用 IP アドレスの割り当てを受ける」 にチェックを入れ、「eduroam 専用アドレス割当」の項目で、割り当ての希望種別(IPv4 の み、または IPv4+IPv6。デフォルトは「割当なし」)を選択してください。

より多くの IP アドレスを必要とし、/30 以外の割り当てを受けたい場合は、希望す るネットワークアドレス長とその理由を備考欄に記入してください。

提出された加入/機関情報変更申請の内容の審査後、アドレスブロックを割り当てま す。

アドレスブロックの割り当てを受けた後、SINET の Web ページにあるフォーム [https://www.sinet.ad.jp/application\\_procedures/form-ipdual](https://www.sinet.ad.jp/application_procedures/form-ipdual)

を用いて SINET に接続申請を行います。eduroam の申請の場合は、以下の要領で記入 してください。

申請者:加入機関の LAN 管理責任者

利用サービス管理者:申請者と同一が望ましい インタフェース:既存接続の VLAN を利用する場合はその旨を備考に記述

利用者 IP アドレス: (eduroam.jp から割り当てられた) 利用者ネットワーク 用 IPv6 アドレスを記述(IPv4 アドレスは NAPT 接続のため、記述不要) 備考:eduroam 接続用と記述し、接続用 IPv4 アドレスとして、eduroam.jp か ら割り当てられた IPv4 アドレスを記述(念のため SINET 側アドレスを併記す ると間違いがない)

なお、接続セグメント用 IPv6 アドレスは、SINET 側から別途指示されるので、申請 には記載不要です。

備考の記述例:

備考:(その他特記事項があれば記入) eduroam 接続用 接続用 IPv4 アドレス: XXX. XXX. XXX. YY/30 (XXX. XXX. XXX. ZZ が SINET 側) 変更履歴

2011.04.26 初版(SINET4 対応版)

2015.10.20 SINET5 対応に改訂

2016.11.08 SINET 申請関連 URL の修正

2017.09.14 事業化に伴う申請手続きの変更等